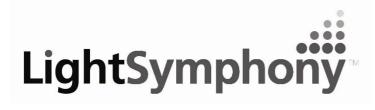

Creating a Scene Outdoors

PM International Ltd

Unit 4 Pine Road Edlesborough Buckinghamshire LU6 2EJ

Tel: 0844 504 9204 Fax: 0844 504 9230

## **Network Interface Protocol**

The Light Symphony 'iPort' can be used to create a simple (one-way) interface between a home automation system or custom App and Light Symphony's long range wireless system. The iPort connects to the network router (or switch) and can be set with a fixed IP address.

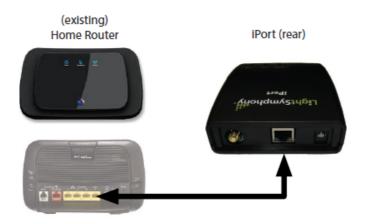

The iPort creates a 'listening' UDP socket at it's IP address on port 10001.

Any network enabled device (app or other control system) can open a socket and send one of the following plain text messages;

all\_on Whole garden ON all\_off Whole garden OFF Switch ON an 'area', zone or scene, depending on what was stored in the receiver area\_on x Switch ON an 'area', zone or scene, depending on what was stored in the receiver area\_off x 'x = zone number, output intensity (dim level) d = intensity 1-10 inten x,d Start the Light Show running (for colour LEDs) start-show stop\_show Stop the Light Show running NOTES: 1. Ensure all messages are terminated with '\r\n' character

2. 'x' is the Zone number (1-29) without preceding '0'

3. 'd' is the intensity (dim) level min '1' = 10% to max '10' = 100%

Example: Zone 2 ON "area\_on 2\r\n" (note the 'space' character before the '2')

Many devices can be interfaced through one iPort device provided the socket is not kept 'open'. The client device should open the port, send a command and then closes the port immediately.